# Les stories sur les réseaux sociaux

Avec les nouvelles tendances vidéos, on constate l'arrivée de nouveaux moyens de communication : les stories. Cette fonction est un outil de communication à part entière, qui s'immisce désormais sur tous les réseaux sociaux, même sur Youtube, récemment mis à jour. Vous apprendrez ici l'intérêt pour votre secteur d'activité et comment les utiliser pour vous mettre en avant sur les réseaux.

#### **Quelques repères**

Les stories ont un taux d'engagement **2 fois supérieur** à celui d'un simple post sur Facebook et Instagram.

Historiquement apparues sur Snapchat, réseau social basé sur le partage de média limité dans le temps, c'est aujourd'hui Instagram, Facebook et twitter qui en disposent.

Les stories offrent de nouvelles possibilités et plus de la moitié des internautes utilisent désormais les stories **quotidiennement**.

## **Les stories qu'est-ce que c'est ?**

## Une nouvelle tendance

*Les stories sont de courtes vidéos (15s max) / photos permettant de vous exprimer de façon moins formelle qu'un post. Une fois publiée, votre story restera consultable pendant 24 heures avant de s'effacer. On pourra voir votre story en cliquant sur votre photo de profil.* 

*L'intérêt pour vous est d'humaniser vos communications en vous adressant aux internautres de façon plus spontanée. Vous pourrez mettre en avant ce que vous ne pouviez pas forcément faire sur un post traditionnel.* 

Cibles principales

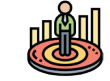

Les jeunes de 16 - 20 ans *sont très friands de ce type de nouveaux contenus. Ils utilisent notamment les stories pour s'exprimer sur leur «mood» (état d'esprit) de la journée, en utilisant des filtres.* 

Les internautes entre 20 et 35 ans *aiment aussi les stories pour leurs contenus qui changent de ce que l'on peut généralement retrouver sur un post Facebook.*

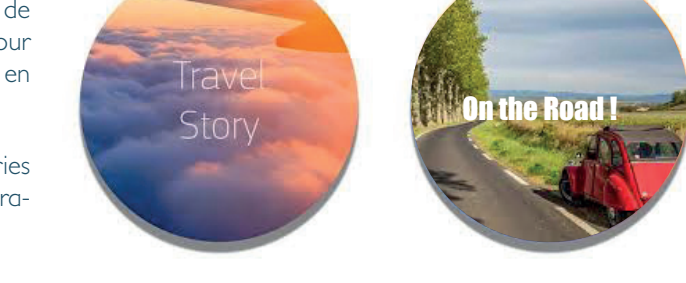

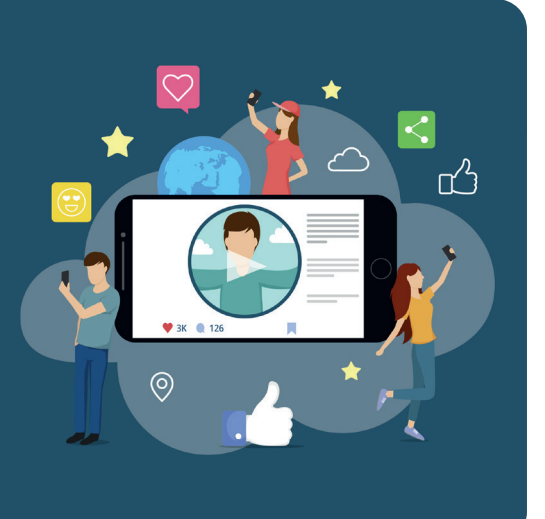

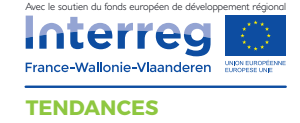

Your Story

augustinarivas

Where am *i* going?

## **Comment créer sa story ?**

## **Sur Facebook**

Sur ordinateur, sur votre fil d'actualité, vous pourrez voir en haut une rubrique « stories » comprenant à gauche, votre story et à droite les stories récentes de vos contacts. Il vous suffit de cliquer sur le «+» pour ajouter une story.

Vous retrouverez le même système sur smartphone avec l'application Messenger. Sur Facebook, chaque post peut également être intégré à votre story, à vous de choisir ce que vous voulez mettre en avant.

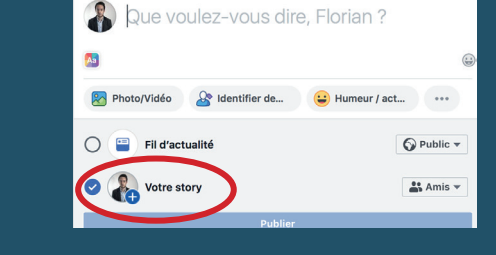

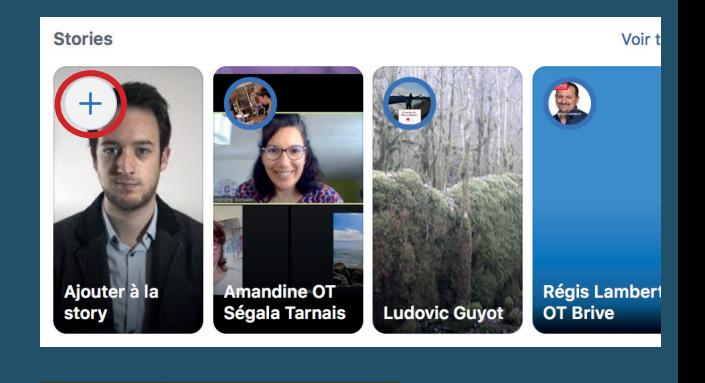

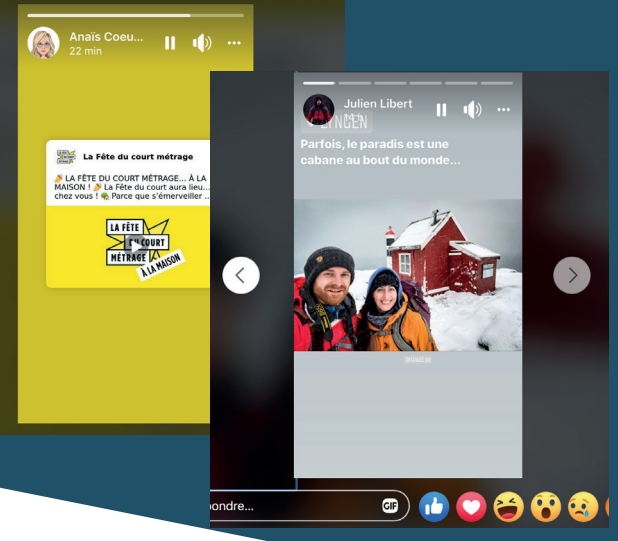

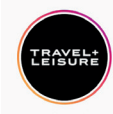

 $Free$  and  $\widehat{\mathbb{R}}$  $\leftarrow$  travelandleisure

> 6 1 4 3  $5<sub>m</sub>$  $442$ Publicati... Abonnés Abonnem...

**S**  $\&$  92 % ■ 14:01

 $\colon$ 

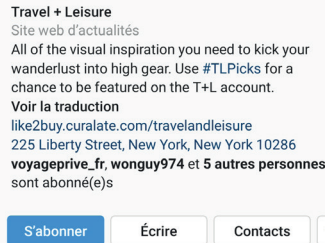

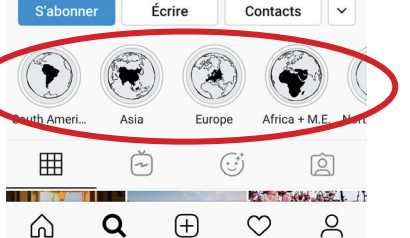

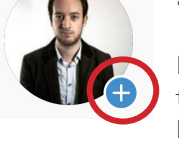

### **Sur Instagram**

*Il vous suffit d'appuyer sur le petit «+» de votre photo de profil afin d'ajouter un contenu en story. Passées 24 heures, vous pouvez même choisir de laisser visible les stories que vous souhaitez. Par contre, le nombre de vues pour ces stories ne seront plus comptées.*

*Vous pourrez même* classer vos stories par catégorie *pour permettre en un coup d'œil aux internautes d'identifier vos différents services et offres. Par exemple rando, baignade, vélo, art culinaire, must see, etc ...*

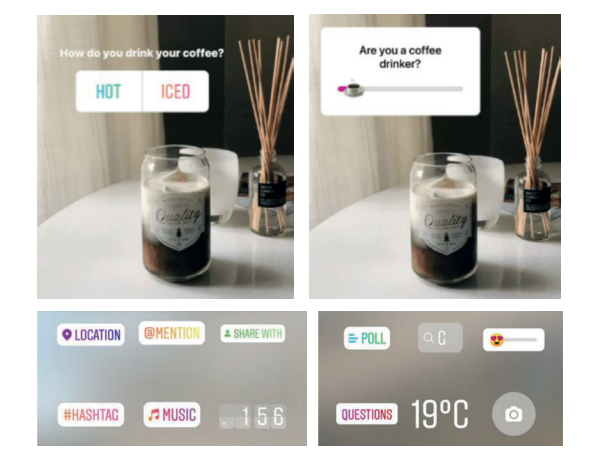

### Les options de stories sur Instagram

Les sondages *pour en apprendre plus sur sa communauté, l*a géolocalisation, les avis*,* la température*,* les autocollants*... Tant de choses qu'il est possible de rajouter pour personnaliser sa story. Servez-vous en aussi pour*  annoncer des ventes inédites *de manière occasionnelle. Cela boostera votre taux de conversion.* 

*Pour accéder à ces options, une fois votre photo / vidéo de story prise, cliquez sur l'icône de sticker.* 

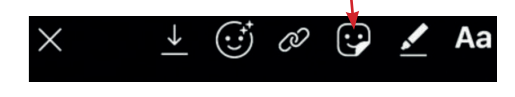

*Pour les autre réseaux, le fonctionnement est le même. Sur votre photo de profil appuyez sur le «+» et vous pourrez ajouter une story publique ou uniquement pour vos amis.*